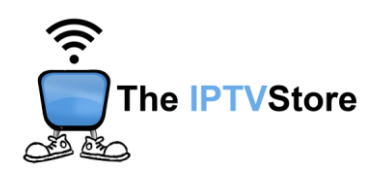

## **MAG Box Setup Instructions**

*Note: No 3rd party app required!*

**1. Send us your MAC Address,** if you haven't already. The MAC Address is a unique identifier for your MAG Box, and can be found on the back of your device. We need this to activate your subscription.

A valid MAC Address is 12 characters and will always start with **00:1A:79**:##:##:##.

**2.** In the main menu Click on **Settings.**

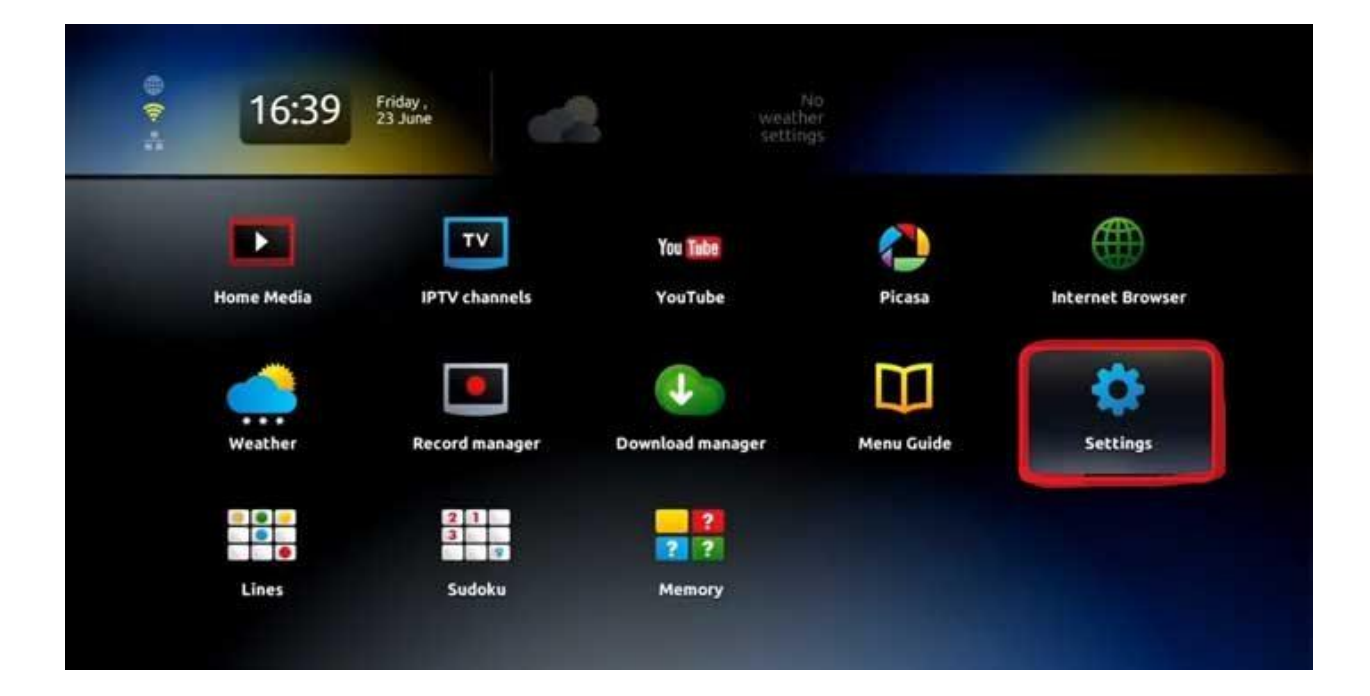

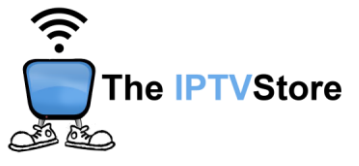

**3.** Click on **System Settings.**

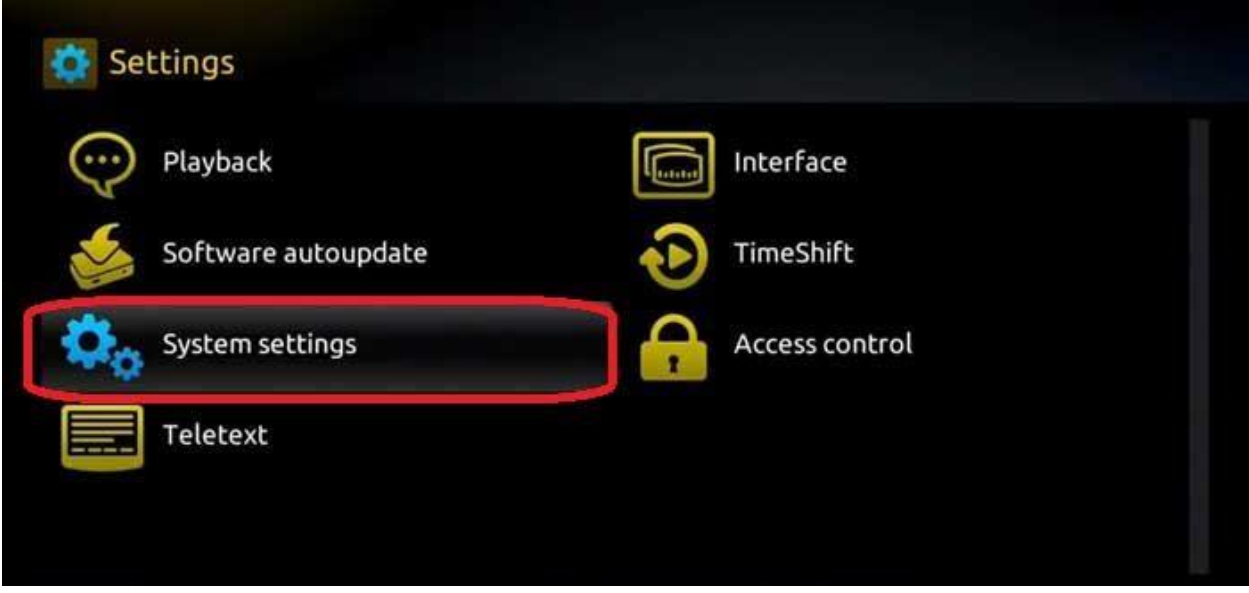

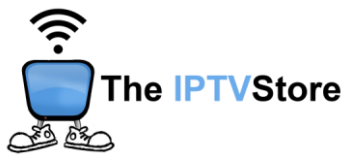

**4.** Click on the **Servers** option.

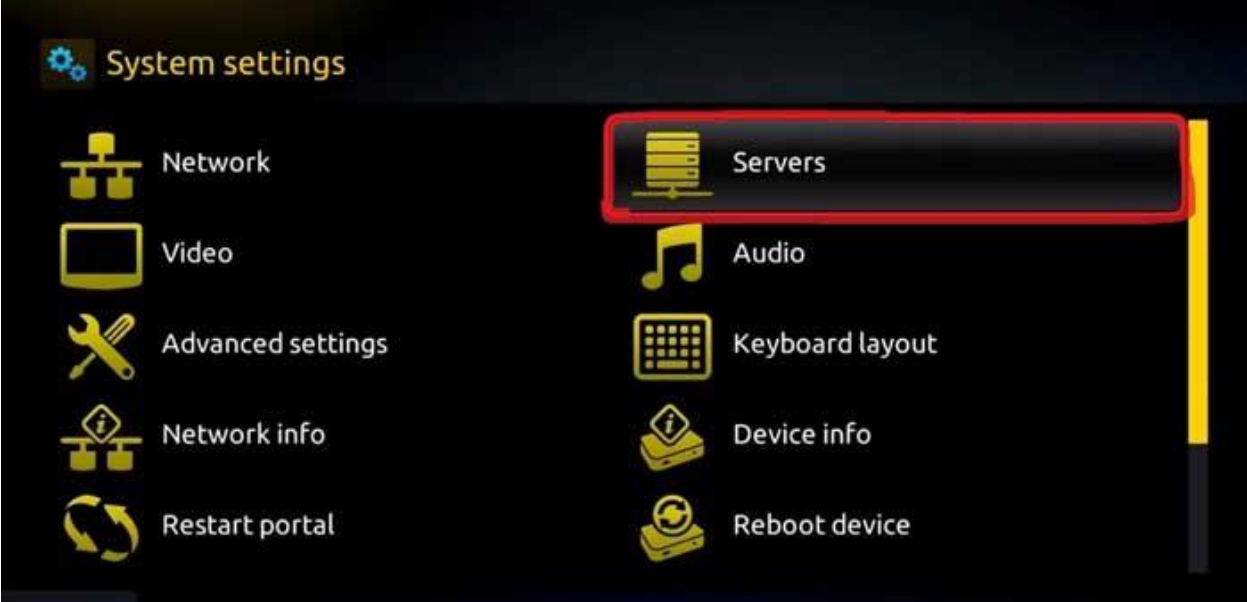

## **5.** Click on **Portals.**

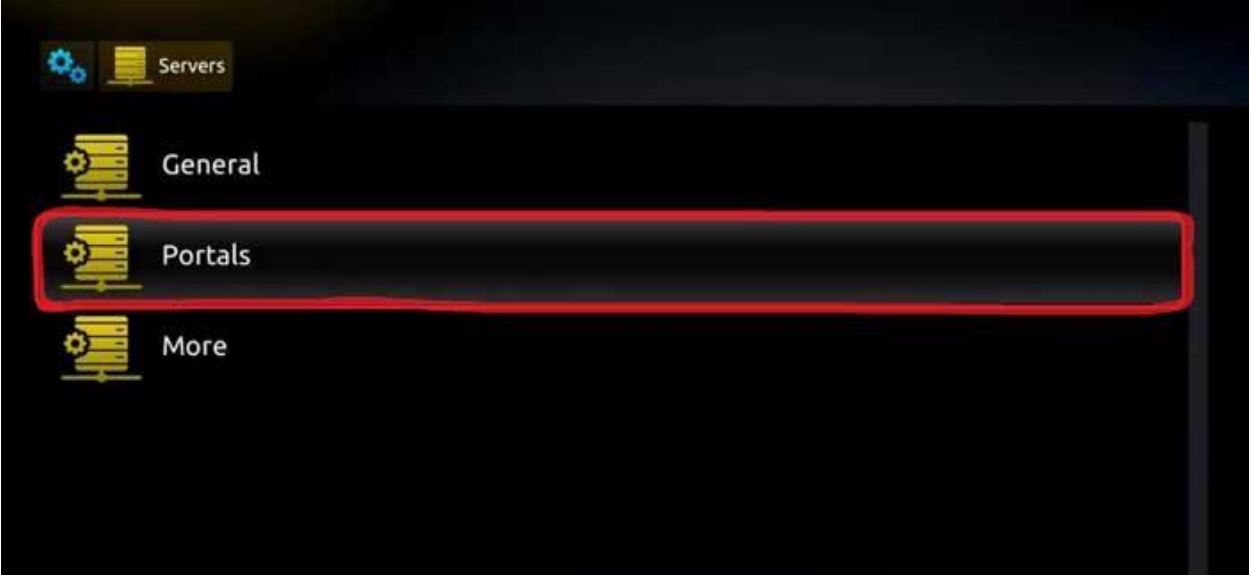

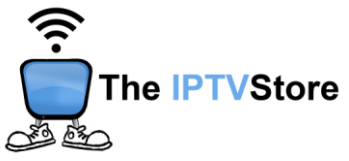

**6.** Type in the Portal Name and **Portal URL.** Portal Name can be any name you like. More importantly is the Portal URL, which you would have received after we confirmed your order. If you have not received it yet, you will receive it shortly. Be careful not to make any typos or the server won't connect.

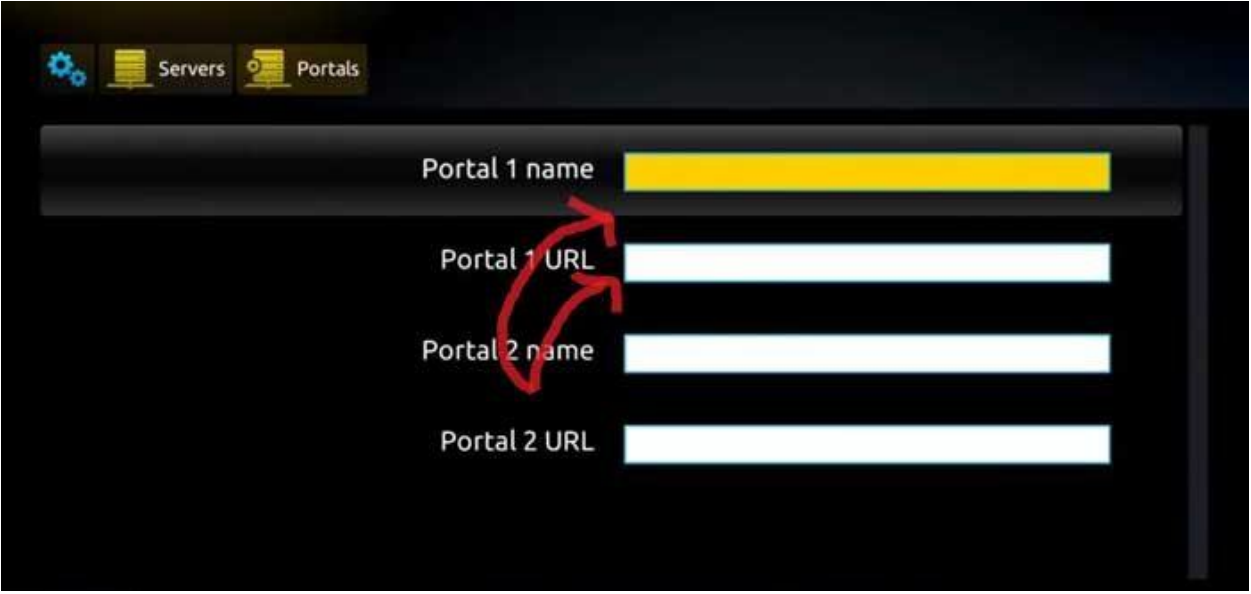

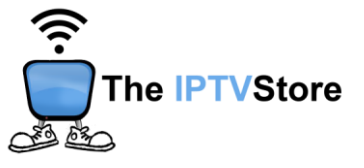

**7.** Click on **Restart portal.**

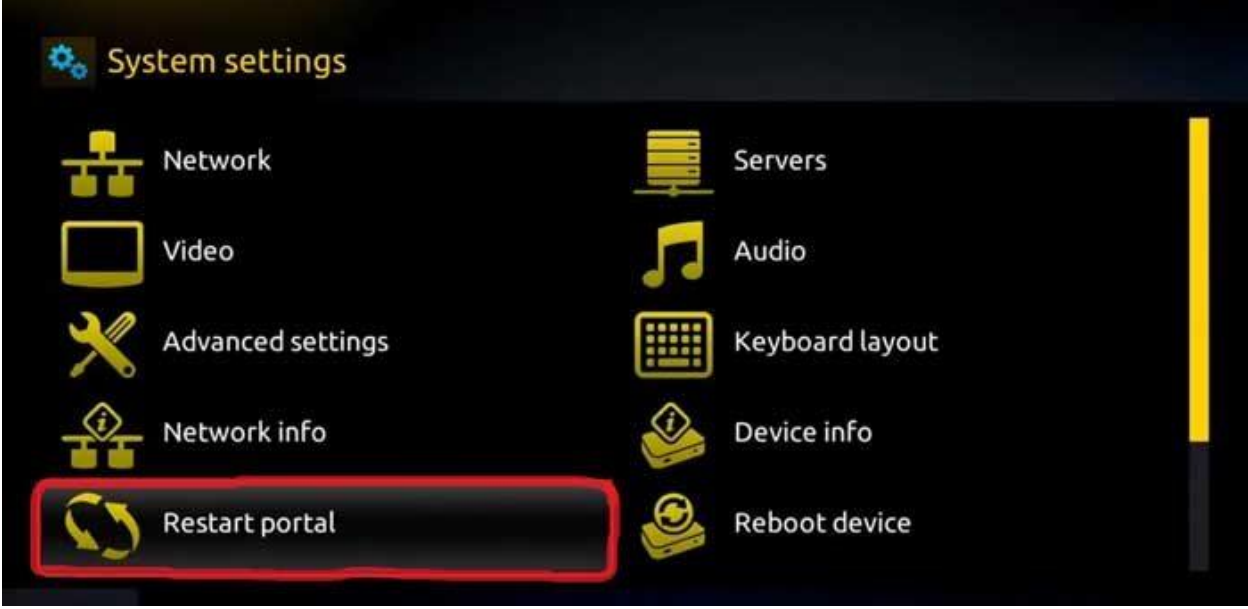

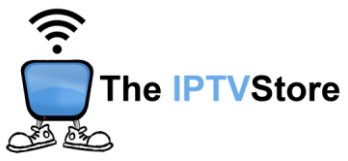

**8. The server should now connect.** You'll know it's working when you see the yellow progress bar in the middle of the screen. If you don't see it, double-check that you have entered the Portal URL correctly, and that you sent us the correct MAC Address.

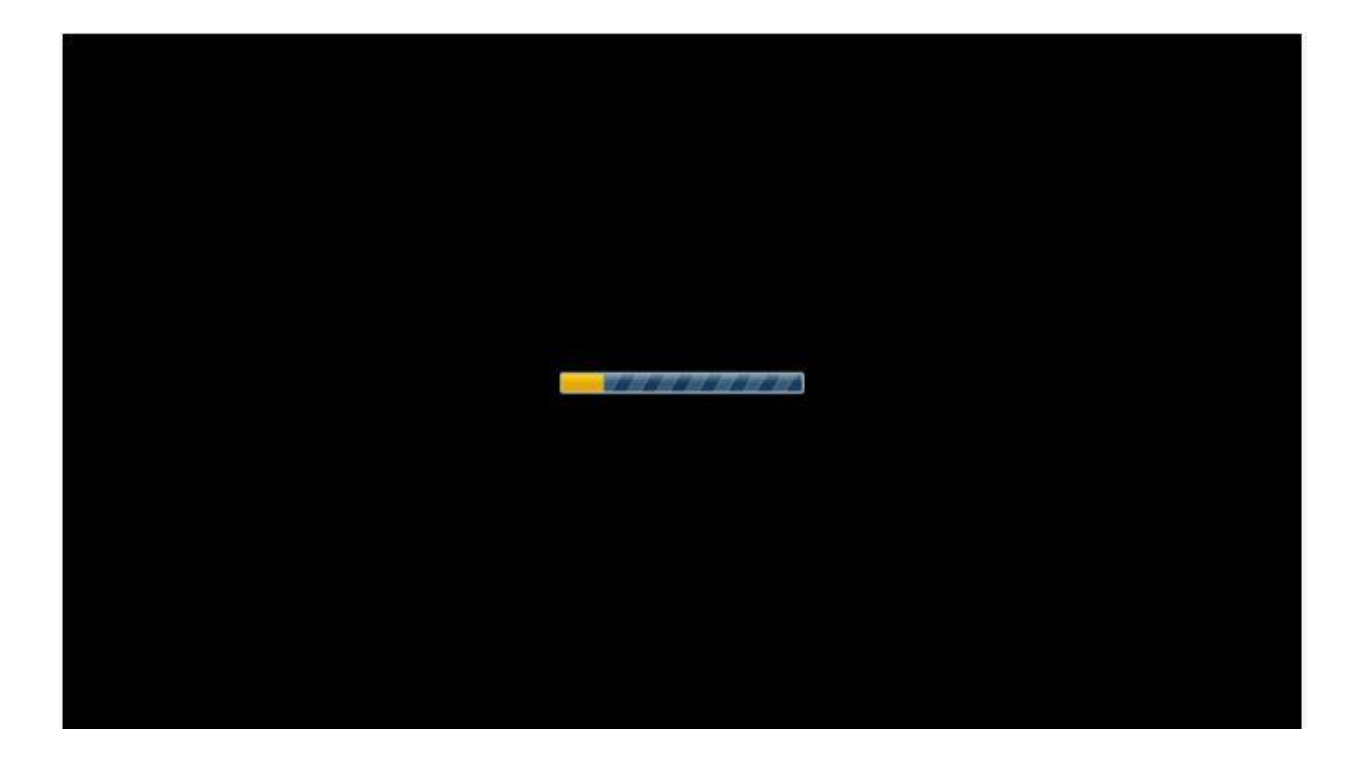